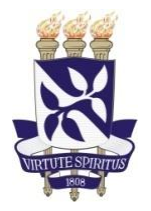

Universidade Federal da Bahia Instituto de Saúde Coletiva *Programa de Pós-Graduação em Saúde Coletiva* Rua Basílio da Gama S/N, Canela - 40.110-040 Salvador-Bahia-Brasil E-mail: [ppgsc@ufba.br](mailto:ppgsc@ufba.br) (71) 3283-7410/7416

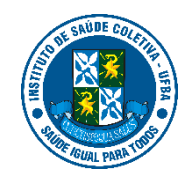

## **PROCESSO SELETIVO PARA O CURSO DE MESTRADO PROFISSIONAL EM SAÚDE COLETIVA COM ÁREA DE CONCENTRAÇÃO EM GESTÃO DE SISTEMAS DE SAÚDE**

## **ORIENTAÇÕES GERAIS PARA A PROVA DE CONHECIMENTOS**

## **Data da prova: 30 de agosto de 2023 Período de realização da prova: 09 às 12h**

- 1. Serão necessários computador pessoal e câmera. Recomendamos veementemente acessar a sala virtual através de uma conexão de banda larga potente e estável.
- 2. Baixar e instalar antecipadamente o aplicativo Zoom (sugerimos testar, antes do dia da prova) e acessar o ZOOM exclusivamente por computador.
- 3. Link para acesso à sala: <https://us06web.zoom.us/j/81598503436?pwd=RUFPeVFqSjR2TG42eElnQVpzOEhnUT09>
- 4. Entrar na sala virtual com 20 min de antecedência para o início da prova.
- 5. É veementemente proibido o compartilhamento do link da prova com terceiros.sob pena de impugnar a candidatura daqueles que infringirem essa regra.
- 6. Inserir o nome completo no campo destinado à identificação na plataforma Zoom, da seguinte maneira:
	- Na parte inferior da sala de reunião, clique em "Participantes"
	- Passe o mouse sobre seu nome, clique em "mais", depois clique em "renomear"
	- Digite seu nome e confirme "Ok"
	- OBS: em nenhuma parte da folha de respostas deve ser feita qualquer identificação pessoal.
- 7. Manter a câmera de vídeo ligada ininterruptamente. O(a) candidato(a) que desligar a câmera de vídeo poderá ser eliminado(a) do processo seletivo.
- 8. Após o início da prova, manter o microfone permanentemente desligado.
- 9. Responder a prova, exclusivamente, através do documento online (Google Docs) vinculado à conta Gmail. O link de acesso à folha individual de respostas será divulgado em 28 de agosto de 2023.
- 10. É vedada a identificação nominal do(a) candidato(a) na folha de resposta, sob pena de desclassificação.
- 11. No transcorrer da prova, caso necessite entrar em contato com os/as aplicadores/as da prova, utilize o chat no modo privado.
- 12. Após o término da prova, o(a) candidato(a) deve fechar a folha de respostas no Google Docs (salvamento automático), enviar no chat a mensagem: **"Prova encerrada"** e sair da sala virtual.
- 13. Após as 03h, a prova será encerrada imediatamente. As alterações no arquivo após o período de duração da etapa serão desconsideradas.
- 14. A prova será gravada para análise e registro, a participação na prova implica o aceite com este registro.
- 15. O resultado será divulgado até às 23h59min dia 04/09/2023 no site do ISC e na página do processo seletivo no SIGAA.